VY\_32\_INOVACE\_IN5\_05\_13

Šablona III/2 - Inovace a zkvalitnění výuky prostřednictvím ICT

#### Pracujeme I

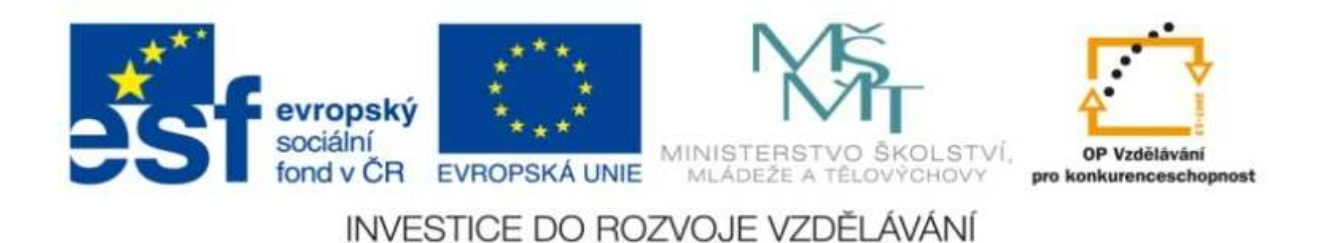

#### VY\_32\_INOVACE\_IN5\_05\_13

**Anotace:** materiál obsahuje 2 úvodní listy, 3 listy prezentace

**Šablona:** III/2

**Název:** Inovace a zkvalitnění výuky prostřednictvím ICT

**Téma:** Pracujeme <sup>I</sup>

**Autor :** Markéta Janošová

**Očekávaný výstup:** žák si osvojuje práci s aplikacemi

**Klíčová slova :** aplikace malování, nástroje, aplikace WordPad

**Druh <sup>u</sup>čebního materiálu:** prezentace

**Cílová skupina skupina:** žák 1. stupn<sup>ě</sup>

**Typická <sup>v</sup>ěková skupina:** 11 – 12 let

**Použité zdroje a materiál :** J.Vaníček, P.Řezníček: Informatika pro základní školy, Cpress <sup>2008</sup>

P.Navrátil: S počítačem na zakladní škole, ComputerMedia, 2010L.Kovářová, V.Němec, M.Jiříček, P.Navrátil: Informatika pro základní školy, ComputerMedia 2009

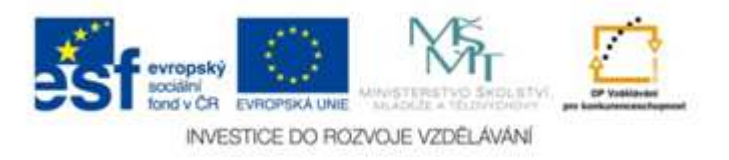

Autorem materálu a všech jeho <sup>č</sup>ástí, není-li uvedeno jinak, je Ing. Markéta Janošová

- Spusťte aplikaci Malování, klepněte na barvu, kterou máte nejraději. Nakreslete od ruky svůj monogram. Klepněte na tlačítko k zavření okna aplikace, v dialogovém okně odpovězte tak, aby se nic neukládalo.
- Spusťte aplikaci Malování, nakreslete abstraktní obrázek, skládejte přes sebe tvary – obdélník, elipsa , obrázek vybarvěte a do pravého rohu se podepište.

- Spusťte aplikace Malování, nakreslete vlajky 4 států, které znáte.
- Spusťte aplikaci Malování, nakreslete pavouka v pavučině.
- Spusťte aplikaci Malování, nakreslete budovu školy a vybarvěte barvami podle momentální nálady.

- Spusťte aplikaci WordPad a napište dny v týdnu, klepněte na tlačítko k zavření okna aplikace, v dialogovém okně odpovězte tak, aby se WordPad neukončil.
- Spusťte aplikaci WordPad, pište slova, která opakují jen jednu samohlásku – např. kolotoč, vesele, Kanada, do prvního řádku pište slova jen s A, do druhého jen s E atd. Kdo napíše nejvíc slov?